# **Руководство пользователя**

[Установка и настройка](#page-1-0) [Требования к системе](#page-1-1) [Установка Node.js](#page-1-2) [Инициализация проекта](#page-1-3) [Установка плеера](#page-3-0) [Запуск плеера](#page-3-1) **[Конфигурация проекта](#page-4-0)** [Перезапуск плеера](#page-4-1) [Управление курсом](#page-4-2) [Формат конфигурации](#page-4-3) [Управление проектами курса](#page-5-0) [Управление критериями курса](#page-9-0) [Единый файл со списком критериев](#page-9-1) [Набор папок и файлов под отдельные критерии](#page-11-0) [Управление учебником курса](#page-13-0) [Альтернативный вариант создания учебника](#page-15-0) [Управление модулями курса](#page-17-0) [Управление программой модуля](#page-18-0) [Создание элементов блока программы](#page-20-0) [Общие параметры](#page-20-1) [Типы элементов программы](#page-21-0) [Тип «Тренажёр»](#page-21-1) [Тип «Испытания из тренажёра»](#page-21-2) [Тип «Глава учебника»](#page-22-0) [Тип «Демонстрация»](#page-23-0) [Тип «Лайв»](#page-23-1) [Тип «Скринкаст»](#page-24-0) [Тип «Статья»](#page-25-0) [Тип «Задание»](#page-25-1) [Тип «Ссылка»](#page-26-0) [Тип «Опрос»](#page-26-1) [Вспомогательные элементы программы](#page-27-0) [Информационный блок](#page-27-1) [Консультация](#page-28-0) [Вопрос автору](#page-28-1)

Кнопка Управление практическими заданиями Конфигурация задания Управление статьями Управление демонстрациями Конфигурация демонстрации Управление шагами демонстрации Подключение ресурсов демонстрации Файловая структура в шаге Выделение кода в демонстрации Управление опросами и тестами Управление подготовкой к курсу Управление материалами в Markdown Работа со статикой Глобальная статика Локальная статика Воспроизведение курса

# <span id="page-1-0"></span>Установка и настройка

# <span id="page-1-1"></span>Требования к системе

Для использования плеера требуется операционная система поддерживающая работу Node.js. Например: FreeBSD или Debian

# <span id="page-1-2"></span>Установка Node.js

Для работы ПО в систему необходимо установить Node. is не ниже 16 версии. Для установки можно воспользоваться официальными установщиками https://nodejs.org/en/download, через пакетные менеджеры https://nodejs.org/en/download/package-manager или собрать самостоятельно из дистрибутивов https://github.com/nodejs/node/blob/main/BUILDING.md

# <span id="page-1-3"></span>Инициализация проекта

В системе необходимо завести папку проекта

```
mkdir course-project && cd course-project
```
Инициализируем проект. Вводим команду npm init и указываем базовую информацию

npm init

Система спросит несколько базовых вопросов. На этом этапе можно оставить значения по умолчанию и вернуться к ним позже

```
This utility will walk you through creating a package.json file.
It only covers the most common items, and tries to guess sensible defaults.
See `npm help init` for definitive documentation on these fields
and exactly what they do.
Use `npm install <pkg>` afterwards to install a package and
save it as a dependency in the package.json file.
Press ^C at any time to quit.
package name: (course-project) course-project
version: (1.0.0)
description:
entry point: (index.js)
test command:
git repository:
keywords:
author:
license: (ISC)
About to write to .../course-project/package.json:
{
  "name": "course-project",
  "version": "1.0.0",
  "description": "",
  "main": "index.js",
  "scripts": {
   "test": "echo \"Error: no test specified\" && exit 1"
  },
  "author": "",
  "license": "ISC"
}
Is this OK? (yes) yes
```
# <span id="page-3-0"></span>Установка плеера

Запустите команду ниже, она создаст файл прите в корне проекта и добавит в него информацию, где искать нужные пакеты

echo "@htmlacademy:registry=https://npm.pkg.github.com/htmlacademy" > .npmrc

# Обратите внимание, что для установки пакета потребуется токен. Для получения токена необходимо обратиться в службу поддержки

Замените токен на полученный вами токен в команде ниже и запустите ее

echo "//npm.pkg.github.com/:\_authToken=\_TOKEH\_" >> .npmrc

Установите плеер в качестве прт-зависимости

npm i @htmlacademy/content-helper -DE

Добавьте скрипты в раскаде json для старта дев-сервера и сборки

```
\{"scripts": {
        "release": "helper-cli release", // собирает релиз для публикации курса
       "start": "helper-cli watch -e dev" // запускает локальный сервер
    \}\mathcal{E}
```
Создайте файл releaserc.json для конфигурации проекта

echo " $\{\}$ " >> releaserc.json

# <span id="page-3-1"></span>Запуск плеера

Теперь если запустить npm start то поднимется дев-окружение и на локальной машине по адресу http://localhost:3000 можно посмотреть курса. Базовая настройка готова.

# <span id="page-4-0"></span>Конфигурация проекта

В зависимости от структуры курса плееру можно передать отличные от настроек по умолчанию папки для поиска контента. Для этого в корне проекта есть конфигурационный файл releaserc.json

```
\{"projectsDir": "название папки с проектами",
  "tasksDir": "название папки с учебником"
};
```
Ниже будут описаны все возможные настройки проекта

# <span id="page-4-1"></span>Перезапуск плеера

В некоторых случаях в процессе работы с проектом в консоли могут упасть ошибки сборки. В этом случае необходимо перезапустить плеер.

Остановите его при помощи ctrl + с и еще раз запустите npm start.

# <span id="page-4-2"></span>Управление курсом

Структура курса задается в виде набора файлов и папок в папке с проектом.

# <span id="page-4-3"></span>Формат конфигурации

Плеер поддерживает два формата конфига Json и Yaml. Система ищет нужную папку и проверяет наличие файла config.json. Если такой файл существует, то конфигурация считывается с него. Если его нет, то система проверяет наличие файла config.yml и пробует использовать его. Сама структура конфигурации полностью одинакова.

Пример конфига проектов

**B.JSON** 

```
{
 "title": "Барбершоп",
  "description": "Сайт мужской парикмахерской",
  "dificulty": "Легкий проект",
  "learning": "1",
  "layout": {
   "PSD": "https://htmlacademy.ru",
   "Sketch": "https://htmlacademy.ru"
 },
  "overview": "",
  "fonts": "«PT Sans Narrow»"
}
```
Аналогичная конфигурация в Yaml

```
title: Барбершоп
description: Сайт мужской парикмахерской
dificulty: Легкий проект
learning: 1
layout:
 PSD: https://htmlacademy.ru
 Sketch: https://htmlacademy.ru
overview:
fonts: «PT Sans Narrow»
```
Далее в описании приводятся примеры только для одного варианта конфигурации, но второй вариант тоже будет рабочим. Главное требование — соблюдать необходимую структуру конфигурации

# <span id="page-5-0"></span>**Управление проектами курса**

Проекты используются студентами для работы с ними на курсе. По умолчанию собираются из папки projects проекта. Папку можно переопределить в файле releaserc.json - ключ projectsDir

Под каждый проект на курсе внутри папки projects необходимо завести отдельную папку. Название папки будет использоваться как сервисное имя проекта в системе.

Конфигурация проекта располагается в файле config.json внутри папки проекта

Пример конфигурации

```
{
 "title": "Барбершоп",
  "description": "Сайт мужской парикмахерской",
  "dificulty": "Легкий проект",
  "learning": "1",
  "layout": {
    "PSD": "https://htmlacademy.ru",
   "Sketch": "https://htmlacademy.ru"
 },
  "overview": "",
  "fonts": "«PT Sans Narrow»"
}
```
Описание настроек проекта:

- title (обязательный) название проекта
- **•** description (необязательный) краткое описание проекта
- Learning (необязательный, по умолчанию false) флаг того, что этот проект является учебным. При выборе основного проекта студенту будет автоматически создаваться этот учебный проект, чтобы можно было выполнять задания по нему.
- $real_{\text{redonly}}$  (необязательный, по умолчанию false) флаг того, что проект только для ознакомления и с ним не предназначается работать в течение курса. В этом состоянии страница проекта доступна для просмотра, но выбрать проект и создать репозиторий по нему нельзя
- **•** dificulty (необязательный) описание сложности проекта
- $\bullet$  Layout (необязательный) набор макетов по проекту, где ключ тип макета, значение — ссылка на скачивание макетов
- **overview (необязательный)** ссылка на видеообзор проекта
- fonts (необязательный) дополнительная информация о шрифтах, используемых в проекте
- the\_simplest (необязательный) отмечает простой проект для стандартных студентов группового формата

В описании конфигурации есть дополнительная возможность переопределять значения по мере открытия разделов. Пример:

```
{
  "title": "Барбершоп",
  "description": "Сайт мужской парикмахерской",
  "dificulty": "Легкий проект",
  "learning": true,
  "readonly": true,
  "layout": {
   "PSD": "https://htmlacademy.ru",
   "Sketch": "https://htmlacademy.ru"
 },
  "overview": "",
  "fonts": "«PT Sans Narrow»",
  "module": {
    "4": {
      "dificulty": "Уже не легкий проект",
     "layout": {
       "PSD": null,
       "Sketch": null,
       "PSD_ALL": "https://htmlacademy.ru",
       "Sketch_ALL": "https://htmlacademy.ru"
     }
   }
 }
}
```
В ключе module можно определить какие значения обновятся при открытии нужного модуля. В данном примере:

- <sup>4</sup> номер модуля, после открытия которого применятся описанные обновления
- указав значение null очистит ранее определенные значения и скроет их из интерфейса
- для макетов добавив к типу постфикс \_ALL в системе автоматически добавит подпись все макеты

В этом примере после 4 модуля скроются мобильные версии макетов и откроются полные версии всех макетов

В режиме разработки переопределение не работает, это переопределение используется только в режиме интеграции.

Дополнительные файлы, которые считываются из папки проекта:

**• specification.md - техническое задание на проект в формате Markdown** 

- image.<jpeg|png> изображение проекта  $\bullet$
- preview.<jpeg|png> Маленькое превью проекта  $\bullet$

Пример страницы с проектами

#### Главная /

### Проекты

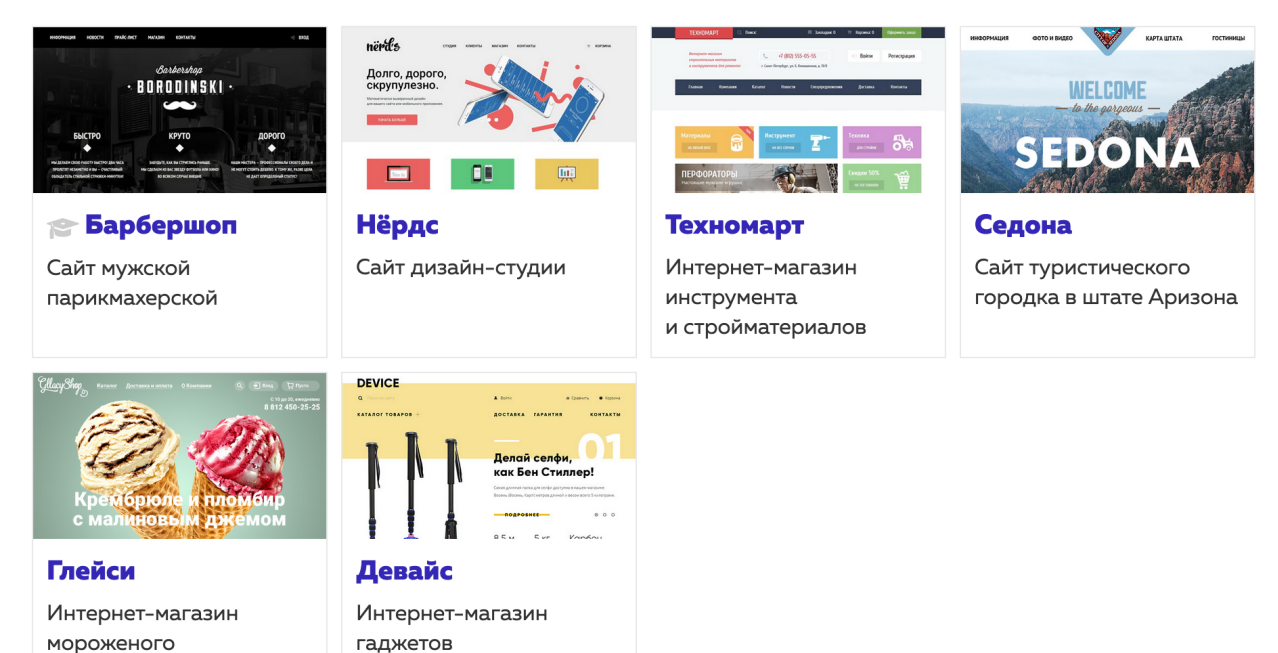

#### Пример страницы отдельного проекта

#### Главная / Проекты /

# Личный проект «Нёрдс»

- Лёгкий проект
- Шрифт «Roboto»
- Техническое задание
- Обзор проекта

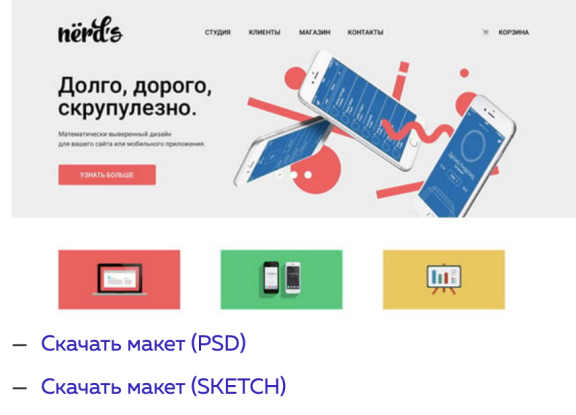

- Скачать превью (JPEG)

#### Техническое задание

#### 1. Общие технические требования

- 1.1. Стандарты вёрстки: HTML5, CSS3, прогрессивное улучшение.
- 1.2. Сетка: определена в макете.
- 1.3. Адаптивность вёрстки: нет.

# <span id="page-9-0"></span>**Управление критериями курса**

Критерии на курсе используются для проведения процесса защиты. Выполненный студентом проект должен соответствовать этим критериям

По умолчанию критерии собираются из папки *criteria*. Папку можно переопределить в файле releaserc.json - КЛЮЧ criteriaDir

Есть два варианта заведения критериев.

# <span id="page-9-1"></span>**Единый файл со списком критериев**

В этом формате внутри папки должне лежать файл readme.md, хранящий в себе весь список критериев. Структура файла имеет следующий вид

```
Вводная часть критериев
# Критерии
```

```
## Базовые критерии
### Первая категория
#### Б1. Первый критерий
Описание критерия
\sim \sim \simДополнительная инструкция для наставника
#### Б2. Второй критерий
```html
< p > <a href=""></a>
</p>
\sim \sim \sim### Вторая категория
#### БЗ. Третий критерий
## Дополнительные критерии
### Первая категория
#### Д1. Первый дополнительный критерий
Описание критерия
```
В описании структуры действуют следующие правила:

- Все, что находится до заголовка первого уровня # критерии является вводным текстом к критериям. Все, что находится после этого заголовка, уже считается блоком с списком критериев
- Заголовки второго уровня разделяют весь список на два типа критериев: базовые и дополнительные
- Заголовки третьего уровня определяют категории
- Заголовки четвертого уровня обозначают сам критерий
- Все, что идет после заголовка четвертого уровня, является описанием критерия
- Внутри описания можно выделить вспомогательный блок с инструкцией для наставника, он отделяется тройным дефисом ---
- В описании критериев можно использовать любые конструкции маркдауна.

Пример отображения критериев заведенных по такой структуре

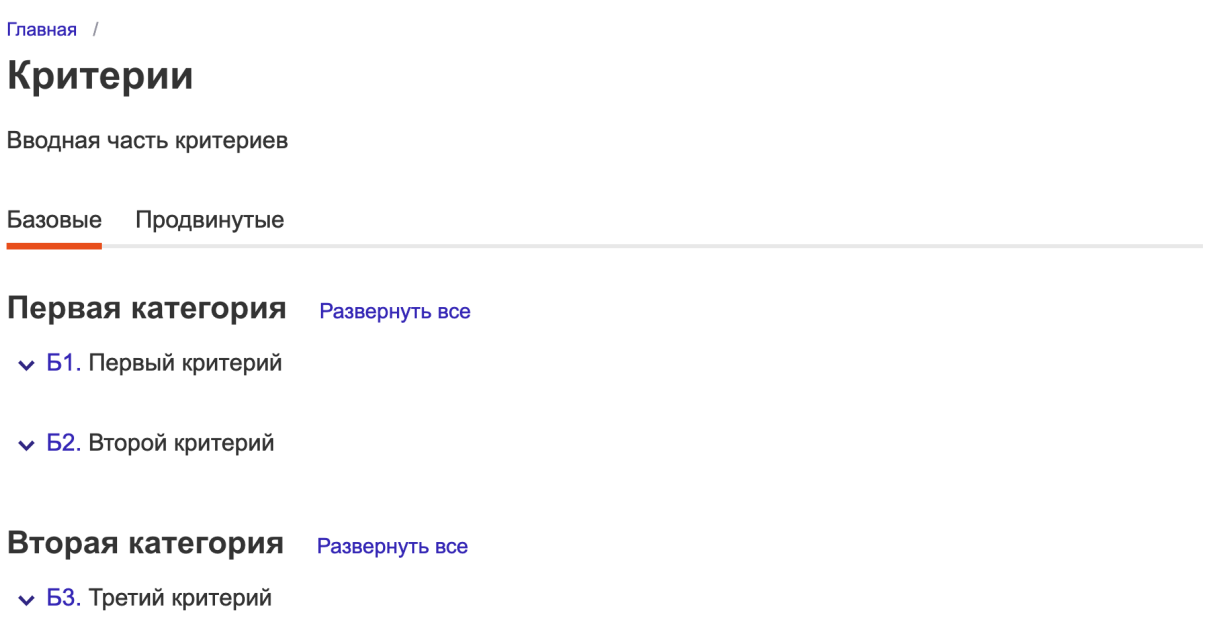

#### Нумерация критериев.

По умолчанию система считает, что в названии критерия прописан его порядковый номер. Если номер не прописан, то можно настроить так, чтобы система проставляла их автоматически. Для этого необходимо в настройках сборки releaserc.json Передать КЛЮЧ isCriteriaOrdered CO ЗНАЧЕНИЕМ false

## <span id="page-11-0"></span>Набор папок и файлов под отдельные критерии

Альтернативный вариант заведения критериев - это формирование набора папок, описывающих их структуру. Чтобы включить этот вариант, необходимо внутри папки с критериями создать файл с конфигурацией config.json и добавить в нем КЛЮЧ structure CO ЗНАЧЕНИЕМ folder

```
{
  "structure": "folder"
}
```
В этом случае необходимо придерживаться следующей стурктуры

- Файл readme.md содержит вводную информацию о критериях
- Под каждую категорию критериев необходимо завести отдельную папку. Порядок категорий определяется префиксом в названии папки. Например
	- 01-TEST первая категория TEST
	- 02-PROJ вторая категория PROJ
- Внутри папки с категорией в файле readme.md можно добавить название и описание категории. Название будет считываться из заголовка файла, а все остальное будет описанием категории
- Внутри категории под каждый критерий необходимо завести отдельную папку. Порядок критериев определяется префиксом в названии папки. Например
	- 01-codeguide первый критерий в категории TEST
	- 02-naming второй критерий в категории TEST
- На основании структуры папок критерии получают уникальные сервисные имена состоящие из сервисного имени категории и порядкового номера критерия: TEST-01 , TEST-02
- Внутри папки с критерием система ждет файл readme.md . Заголовок в этом файле будет названием критерия, а все, что находится под заголовком - его описанием
- Дополнительно для критерия можно добавить файл с конфигурацией config.json :

```
{
  "optional": true,
  "check": {
    "name": "project/naming"
  }
}
```
Где

- **optional флаг того, что критерий является необязательным**  $\circ$
- check настройки для автоматической проверки критерия сервисом  $\circ$ автопроверок

Всю графику, которая используется в описании критериев можно положить в отдельную папку assets внутри папки с критериями. Подробнее о том, как использовать графику, будет описан ниже в разделе «Использование графики»

Пример критериев, собранных по такой структуре

Главная /

#### Критерии

Подготовка и проверка проектов проводится по базовым и дополнительным критериям.

Базовые критерии охватывают наиболее важные требования к проекту и проверяют основные знания и навыки. Для успешной защиты проекта должны быть выполнены все базовые критерии, поэтому сначала нужно сфокусироваться на них и только потом переходить к дополнительным.

Дополнительные критерии проверяют то, насколько студент внимателен к деталям, и оценивают проект с точки зрения шлифовки его качества и оптимизации. Выполнение этих критериев необходимо для защиты на 100%.

Во время финальной защиты баллы за выполнение дополнительных критериев добавляются только при выполнении всех базовых.

Чеклист Проект HTML CSS Графика Контент Доступность

- $\vee$  TEST-01. Кроссбраузерность
- V TEST-02. Технологии
- ▼ ТЕSТ-03. Размеры страницы
- V TEST-04. Переполнение
- V TEST-05. Шрифты

.. TEST 06 Divol Porfoot

# <span id="page-13-0"></span>**Управление учебником курса**

По умолчанию собирается из папки tutorial . Папку можно переопределить в файле releaserc.json . Ключ bookDir .

Главы учебника определяются папками и их вложенностью.

#### Пример структуры папок:

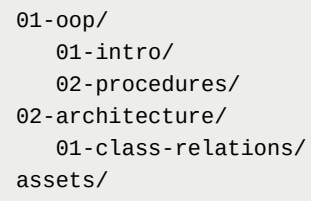

Приведённая на примере структура определит учебник из двух глав. У первой главы будет 2 подглавы, у второй - одна подглава.

Пример отображения этого учебника

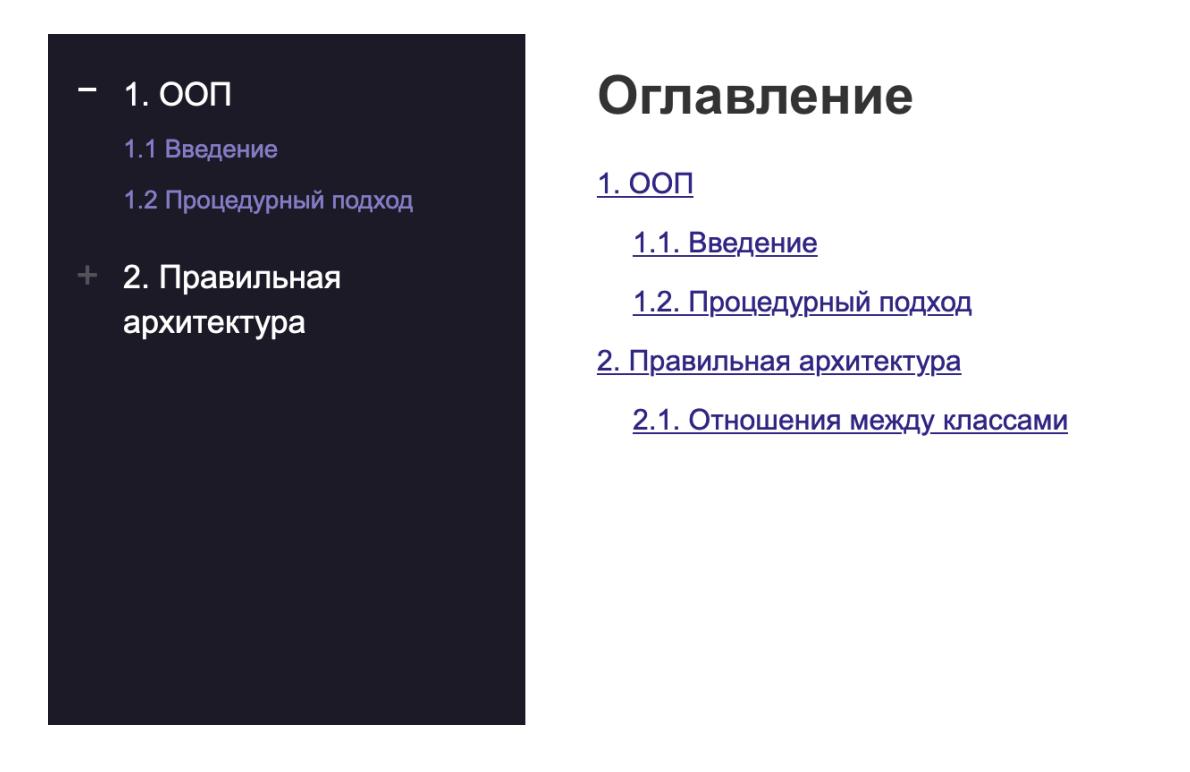

Номер в префиксе названия папки определяет номер главы или подглавы и также отвечает за порядок глав в учебнике.

Внутри главы система ищет следующие файлы:

**•** config.json - файл с конфигурацией главы.

Пример

```
{
  "title": "Введение",
  "type": "Базовая теория",
  "criteria": ["b1", "d2"]
}
```
Возможные ключи конфигурации:

- title название главы
- type вспомогательный тип для вывода на странице глав  $\circ$
- о criteria список критериев, которые затрагивают материалы этой главы. Необходимо использовать сервисное имя критерия
- **•** hidden флаг, скрывающий главу для студентов.
- readme.md ОСНОВНОЙ ФАЙЛ С КОНТЕНТОМ ГЛАВЫ
- recommend.md блок вспомогательных рекомендаций и связей главы

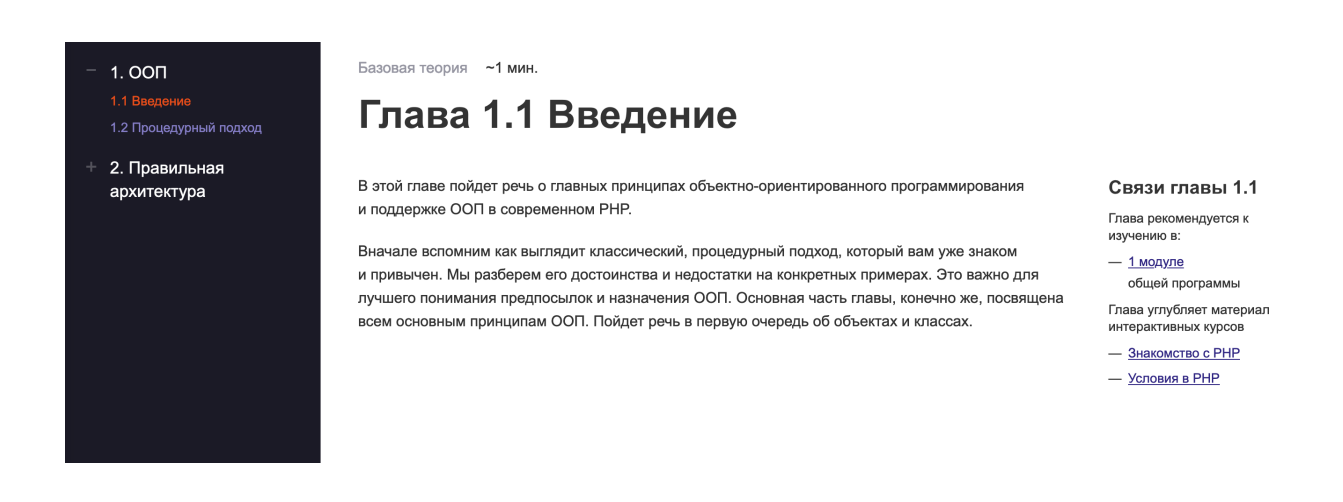

В папке assets хранятся все вспомогательные картинки, скрипты, изображения для встраивания в учебнике.

Время чтения страницы считается автоматически из расчета 120 слов в минуту.

# <span id="page-15-0"></span>**Альтернативный вариант создания учебника**

Альтернативный вариант позволяет задать конфигурацию для всего учебника. Файл config.json должен лежать в корне папки учебника.

Он представляет собой массив объектов, описывающих главы учебника всех уровней. В новом формате упразднены префиксы в названиях папок — теперь последовательность глав и, соответственно, номер каждой определяется порядком элементов массива в конфигурации.

Ключи конфигурации:

- **path** путь к папке с файлами главы (полные путь от корня учебника).
- pages внутренние главы, если они есть. В качестве значения должен быть передан массив с путями к папкам глав. Предусмотрено два формата простой массив со строковыми значениями или массив с объектами с такой же структурой, как для глав верхнего уровня (ключи path, pages и тд).
- title альтернативный заголовок для главы. Может быть использован для сокращённого варианта заголовка, который будет отображаться в навигации. При этом в самом тексте главы заголовок будет по-прежнему подтягиваться из конфигурации главы, если он был указан. Например, если верхнеуровневая глава просто собирает страницы вместе, можно не создавать внутри нее отдельный файл с конфигурацией, а прописать ее параметры в общей конфигурации учебника

Пример:

```
\Gamma{
    "path": "mailing-features",
    "title": "Глава ознакомительная",
    "pages": [
     "mailing-features/mailing",
      "mailing-features/markup-start",
      "mailing-features/markup-content"
   ]
  },
  {
    "path": "mailing-style",
    "pages": [
      {
        "path": "mailing-style/style",
        "title": "Альтернативный заголовок"
     }
    ]
```

```
\}\overline{1}
```
Если файла config.json в корне учебника нет, то учебник собирается по старой схеме.

# <span id="page-17-0"></span>Управление модулями курса

По умолчанию система собирает модули из папки modules. Папку можно переопределить в файле releaserc.json. Ключ modulesDir

Каждый модуль лежит в отдельной папке. Имя папки должно начинаться с числового префикса. Префиксы должны идти по порядку. Этот префикс выполняет функцию идентификации модуля и является его порядковым номером. Остальная часть названия не принципиальна, но может использоваться для дополнительного обозначения, чему посвящен этот модуль

Пример структуры модулей

```
modules/
   01-intro/
   02 - 00p/
```
Внутри папки модуля система ищет следующие файлы и папки

config.json - файл с конфигурацией модуля.

Пример

```
\{"title": "Привет, мир!",
  "description": "Знакомимся с рабочим процессом на интенсиве и базовыми понятиями PHP."
\mathcal{E}
```
#### Возможные ключи:

- o title Ha3BaHNe
- **o** description Краткое описание модуля
- о <sub>opens\_in</sub> (необязательный) указывает через сколько дней от старта курса должен открыться модуль. Система автоматически просчитает дату ОТКРЫТИЯ
- program.json JSON файл с описанием последовательной программы модуля. Структура описана ниже
- intro.md файл с вводной информацией о том, как лучше проходить этот модуль

# <span id="page-18-0"></span>Управление программой модуля

Внутри папки с модулем система смотрит на файл program.json, где лежит вся структура программы модуля и представляет собой набор блоков

Пример программы

```
\mathbf{r}\{"title": "Подготовка к лайву",
    "items": [\dots]\},
  \{"type": "live",
    "title": "Лайв"
  \},
  \{"title": "Домашние задания",
    "items": [\dots]\},
  €
    "type": "optional",
    "title": "Дополнительные материалы",
    "items": [\dots]\mathcal{F}\overline{1}
```
Настройки блока:

- $-$  type
	- По умолчанию отсутствует
	- о live для лекций
- optional блок с необязательными заданиями по модулю. Скрывает вложенные элементы группы на главной странице
- $\bullet$  title название блока
- items список материалов внутри блока

В результате получается примерно такая программа.

# 1. Старт

Обсуждаем роль и место верстальщика в мире технологий. Знакомимся с рабочим процессом на курсе.

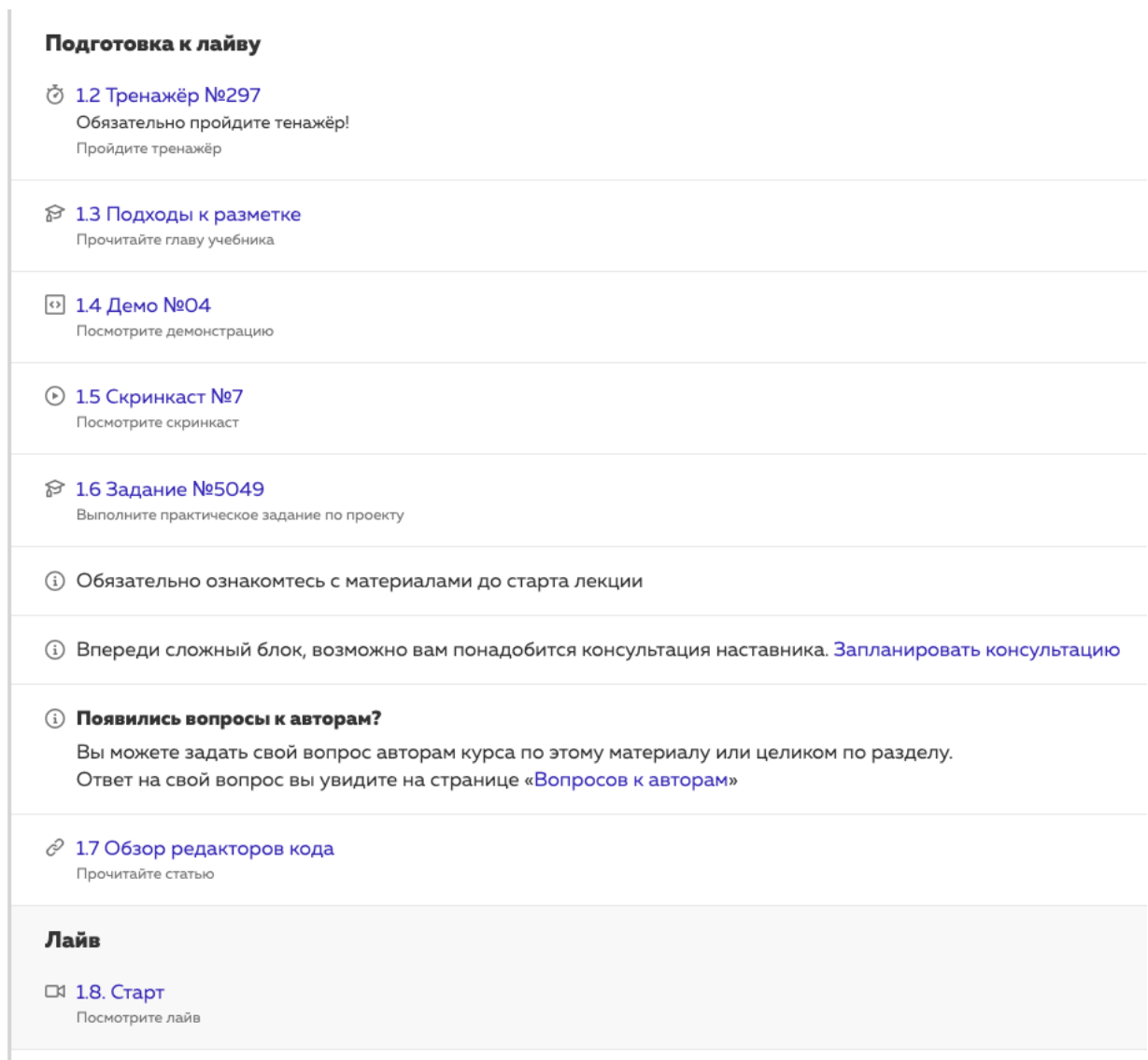

## <span id="page-20-0"></span>**Создание элементов блока программы**

Внутри ключа items блока заводятся отдельные материалы программы

```
"items": [
 {
   "type": "course",
   "id": 297,
   "description": "Обязательно пройдите тенажёр!"
 },
  {
    "type": "tutorial",
   "id": "2.1"
 },
  {
   "type": "demo",
    "path": "01-intro/demo-1",
   "id": "04"
 },
  {
    "type": "screencast",
    "title": "Инструменты разработчика. Chrome DevTools",
   "link": "https://player.vimeo.com/video/234321295"
 },
  {
    "type": "task",
   "path": "01-intro/task-1",
   "id": 5049
 },
  {
    "type": "info",
   "title": "Обязательно ознакомтесь с материалами до старта лекции"
 },
  {
    "type": "consultation",
    "title": "Впереди сложный блок, возможно вам понадобится консультация наставника."
 },
  {
   "type": "question"
  }
]
```
## <span id="page-20-1"></span>**Общие параметры**

Могут использоваться у любого из элементов

description — (необязательный) - подпись под элементом с дополнительным  $\bullet$ указанием

 $O^2$  1.3 Регламент Сроки и защита Прочитайте статью

• duration — (необязательный) - указание, сколько времени понадобится для прохождения пункта

### **1.10 Задание №5049**

Выполните практическое задание по проекту ~10 минут

# <span id="page-21-0"></span>**Типы элементов программы**

# <span id="page-21-1"></span>**Тип «Тренажёр»**

Прохождение интерактивного тренажера внутри интерфейса курса

#### **Обязательные параметры:**

- **type CO ЗНАЧЕНИЕМ** course
- **id тренажера на сайте [https://htmlacademy.ru](https://htmlacademy.ru/)**

Название тренажёра подтягивается автоматически

```
{
 "type": "course",
 "id": 297,
  "description": "Обязательно пройдите тенажёр!"
}
```
### Пример отображения

## **⑦ 1.2 Тренажёр №297**

Обязательно пройдите тенажёр! Пройдите тренажёр

# <span id="page-21-2"></span>**Тип «Испытания из тренажёра»**

Прохождение набора отдельных заданий или испытаний тренажера внутри интерфейса курса

#### Обязательные параметры:

- type CO 3HA4CHMCM challenges
- tasks id заданий из тренажёров с сайта https://htmlacademy.ru
- title название списка с заданиями

```
€
 "type": "challenges",
 "title": "Сборник испытаний по CSS",
  "tasks": [6205, 6200, 6301],
 "description": "В этом сборнике 5 испытаний. Выполните их для закрепления теории"
\mathcal{F}
```
### <span id="page-22-0"></span>Тип «Глава учебника»

Вставляет в программу модуля статью из учебника

#### Обязательные параметры:

- type CO 3HA4CHMCM tutorial
- и с номером главы. Параметр может быть передан как число или строка. Но в случае значений вида 1.10, 2.20 и тд ноль у числа будет обрезаться, поэтому в таких случаях значение нужно передавать как строку - "id": "1.10"
- Если учебник настроен на работу с альтернативной структурой, то в программе можно ссылаться на путь к главе используя ключ path. Например "path": "mailing-features/mailing"

Название главы подтягивается автоматически.

Как создавать главы учебника описано в разделе «Управление учебником курса»

```
\{"type": "tutorial",
 "id": "1.9"
\},
```
#### Пример отображения

Прочитайте главу учебника

**П 1.9 Что такое email-рассылка** 

## <span id="page-23-0"></span>**Тип «Демонстрация»**

Интерактивная пошаговая демострация примеров кода

#### **Обязательные параметры:**

- $\bullet$  type CO 3Ha4eHNeM  $\sigma$
- path путь к папке с демонстрацией внутри проекта. По умолчанию ищет в папке modules

Как создавать демонстрации описано в разделе «Управление демонстрациями»

```
{
  "type": "demo",
 "path": "01-intro/demo-1",
  "description": "Базовые теги письма",
  "id": 1234
}
```
#### Пример отображения

Посмотрите демонстрацию

0 1.6 Барбершоп. Разметка главной страницы Базовые теги письма

# <span id="page-23-1"></span>**Тип «Лайв»**

Встраивание в программу лайвов и ретроспектив

#### **Обязательные параметры:**

- **•** type **CO 3HA4eHИeM** live
- **•** title название лайва

#### **Дополнительные параметры**

 $\bullet$  isRetro СО значением true - если лайв является ретроспективой

# <span id="page-24-0"></span>**Тип «Скринкаст»**

Видео с разбором отдельных тем на курсе

#### **Обязательные параметры:**

- **type CO 3HA4eHMeM** screencast
- **•** title название скринкаста
- $\bullet$   $\overline{\text{link}}$  ссылка на скринкаст на YouTube, Vimeo или Кинескоп
- **path путь к текстовому описанию скринкаста**

```
{
 "type": "screencast",
 "title": "Инструменты разработчика. Chrome DevTools",
 "link": "https://player.vimeo.com/video/234321295"
}
```
Так же поддерживается сокращенный формат записи

```
{
  "screencast": "https://player.vimeo.com/video/234321295",
  "title": "Инструменты разработчика. Chrome DevTools"
}
```
#### **Дополнительные параметры**

 $\bullet$  navigation - параметры навигации по видео. Массив временных меток (time в формате чч:мм:cc) и заголовков title

```
{
  "screencast": "https://player.vimeo.com/video/234321295",
  "title": "Инструменты разработчика. Chrome DevTools",
  "navigation": [
   {
       "time": "00:01:29",
      "title": "Организационные вопросы"
   },
   {
       "time": "00:03:11",
      "title": "Проекты"
   }
  ]
}
```
#### Пример отображения

Посмотрите скринкаст

 $\odot$  1.5 Инструменты разработчика. Chrome DevTools

### <span id="page-25-0"></span>**Тип «Статья»**

Отдельная текстовая статья

#### **Обязательные параметры:**

- **•** type **CO 3HAY CHAN article**
- **path путь к папке со статьей внутри проекта. По умолчанию ищет в папке** modules

Название статьи подтягивается автоматически. Как создавать статьи описано в разделе «Управление статьями»

Пример отображения

Прочитайте статью

 $\Box$  1.4 Email письма

## <span id="page-25-1"></span>**Тип «Задание»**

Практическое задание для выполнения студентом

#### **Обязательные параметры:**

- $\bullet$  type CO 3Ha4eH $\mu$ eM task
- **path путь к папке с заданием внутри проекта. По умолчанию ищет в папке** modules

Название задания подтягивается автоматически. Как создавать задания описано в разделе «Управление практическими заданиями»

```
{
  "type": "task",
```

```
"path": "01-module/task-01",
  "description": "Настройка"
}
```
#### Пример отображения

Выполните практическое задание

В 1.1 Подготовка

Настройка

## <span id="page-26-0"></span>**Тип «Ссылка»**

Ссылка на внешний материал

#### **Обязательные параметры:**

- **•** title с названием внешнего ресурса
- $\bullet$   $\overline{\text{link}}$  ссылка на внешний ресурс

```
{
  "title": "CSS-изоляция",
  "link": "https://css-live.ru/articles/css-izolyaciya.html"
}
```
#### Пример отображения

Изучите материал

 $C^2$  2.17. CSS-изоляция

## <span id="page-26-1"></span>**Тип «Опрос»**

Тест или опрос по пройденным материалам

#### **Обязательные параметры:**

- **•** type **CO 3HA4eHMeM** quiz
- $\bullet$   $\theta$  path путь к папке с опросом внутри проекта.

#### **Необязательные параметры:**

- **info** добавляет название опроса
- $\bullet$  isFinal отметка о том что тест является финальным (значение true), после прохождения которого (независимо от результата) курс отмечается завершенным.

В интерфейсе курса (только у админов) отображается с текстовой подсказкой:

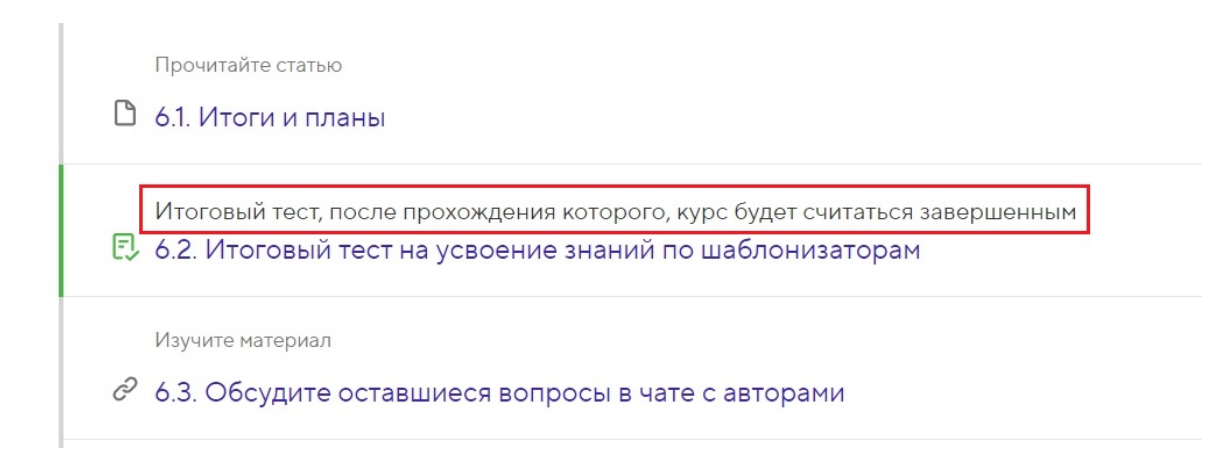

Название опроса подтягивается автоматически. Как создавать опросы описано в разделе «Управление опросами и тестами»

```
{
 "type": "quiz",
 "path": "01-intro/08-quiz",
 "info": "Базовые теги",
  "isFinal": true
}
```
# <span id="page-27-0"></span>**Вспомогательные элементы программы**

Для более понятного восприятия программы можно добавлять вспомогательные элементы в программу

## <span id="page-27-1"></span>**Информационный блок**

Выводит подсказку

#### **Обязательные параметры:**

type со значением info

```
• title - текст подсказки
```

```
{
  "type": "info",
  "title": "Обязательно ознакомтесь с материалами до старта лекции"
}
```
#### Пример отображения

(i) Обязательно ознакомтесь с материалами до старта лекции

### <span id="page-28-0"></span>**Консультация**

#### **Обязательные параметры:**

- **type CO ЗНАЧЕНИЕМ** consultation
- title Подпись на подсказке, ссылка на запись формируется автоматически

Подсказка о том, что возможно понадобится консультация наставника

```
{
 "type": "consultation",
 "title": "Впереди сложный блок, возможно вам понадобится консультация наставника."
}
```
(i) Впереди сложный блок, возможно вам понадобится консультация наставника. Запланировать консультацию

## <span id="page-28-1"></span>**Вопрос автору**

Блок с возможностью задать вопрос авторам

#### **Обязательные параметры:**

**•** type CO ЗНАЧЕНИЕМ question

```
{
  "type": "question"
```
}

#### (i) Появились вопросы к авторам?

Вы можете задать свой вопрос авторам курса по этому материалу или целиком по разделу. Ответ на свой вопрос вы увидите на странице «Вопросов к авторам»

### <span id="page-29-0"></span>**Кнопка**

Интерактивная кнопка

#### **Обязательные параметры:**

type - СО ЗНАЧЕНИЕМ button

- title текст на кнопке
- **Link ссылка куда ведёт кнопка по нажатию**

#### **Необязательные параметры:**

description - можно не указывать, в таком случае будет отображаться только лишь кнопка. Внутри можно положить html теги, как показано в примере.

Ссылка на кнопке всегда открывается в новой вкладке

```
{
  type: "button",
  title: "Ссылка на Google"
 link: "https://google.com"
  description: "Ссылка на <a href='https://yandex.ru' target='_blank'>Яндекс</a>"
}Мы подготовили большое исследование о том, какие навыки нужны для того, чтобы стать востребованным фронтенд-разработчиком.
        ∂ 2.3. 6 статей, чтобы написать свой первый сайт
           С чего вообще начать путь разработчика.
        \mathcal{C} 2.4. «Верстать сложно» и еще 6 мифов о программировании
           Рушим мифы на раз-два.
         • Ссылка на Яндекс
              Ссылка на Google
           Изучите материалы
        \mathcal{O} 2.5. Стать фронтендером в 13: возможно всё
           Самый юный выпускник Академии рассказал свою историю, в которой не было бессонных ночей.
        \mathcal{C} 2.6.10 способов найти работу после курсов по фронтенду
```
# <span id="page-30-0"></span>Управление практическими заданиями

Задания считываются из папки modules. Папку можно переопределить в файле releaserc.json. **K/HO**4 tasksDir

Каждое задание находится в отдельной папке. Само название папки ни на что не влияет, оно используется только для адресации в программе и более легкого ориентирования по заданиям

Пример структуры:

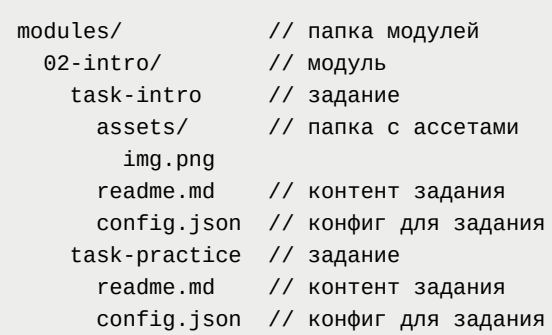

В данном примере внутри модуля 2 добавлено 2 задания. Подключение заданий к модулю и настройка позиции задания в программе описано в разделе «Управление программой модуля»

# <span id="page-30-1"></span>Конфигурация задания

Конфигурация задания хранится в файле config.json

### Пример конфигурации

```
\{"title": "Название задания"
 "type": "pullrequest",
  "branch": "module1-task2",
  "learning": false,
  "additional": false,
  "dependsOn": "01-markup-learning",
  "materials": [
      \{"title": "Скачать Node.js 14.17.5 для Windows",
       "link": "https://nodejs.org/dist/v14.17.5/node-v14.17.5-x64.msi"
     \},
      \{"title": "Скачать Python 3.9.6 для Windows",
```

```
"link": "https://www.python.org/ftp/python/3.9.6/python-3.9.6-amd64.exe"
     }
 ]
}
```
#### **Доступные настройки**

#### **Обязательные параметры:**

- type тип задания. Возможные значения:
	- **o** pullrequest классическое задание с созданием пулреквеста
	- $\circ$ choose - задание на выбор наставника и проекта
	- **o** training тренировочное задание по проекту без проверки наставником
	- precommit задание на получение обновлений в репозиторий студента  $\circ$
	- autocheck задание с автоматической проверкой  $\circ$
	- **custom свободное задание не привязанное к проекту**  $\circ$

#### **Необязательные параметры:**

- branch Название ветки задания (только для задания с типом pullrequest)
- **Learning флаг, что задание относится к учебному проекту**
- additional флаг, что задание необязательное
- dependson указание зависимости, после какого задания студенту открывается это задание. Указывается в формате название папки модуля/название папки задания . аналогично адресации к заданию из программы модуля. Пример: 01-intro/01 markup-learning
- title название задания. Может быть передано через файл с описанием
- criteria массив с идентификаторами критериев. Например, ["HTML-01", "HTML-01", "CSS-01"] . Перечень критериев, которые должны быть выполнены в этом задании
- materials массив ссылок для отображения вспомогательных материалов (необязательный ключ). В каждой ссылке необходимо передать title название ссылки и **Link - адрес ссылки**
- $\bullet$  checks массив автопроверок, которые должны запускаться на коде студента

#### **Описание задания**

- Описаниеи задания считывается из файла readme.md
- Название задания выделяется заголовком 1 уровня (может указываться в файле config.json )
- Пояснения для наставников отделяются символом --- . Если пояснений для наставника к заданию нет, то отбивать этим символом ничего не надо

Пример:

```
# Название задания
Текст задания для студента
![Пример картинки](assets/img.png)
---
Комментарий по проверке для наставника
```
Внутри папки с заданием может лежать папка assets со вспомогательной графикой и любыми другими материалами, которые используются в задании. Пример обращения к таким файлам из текста есть в примере выше

Пример отображения задании

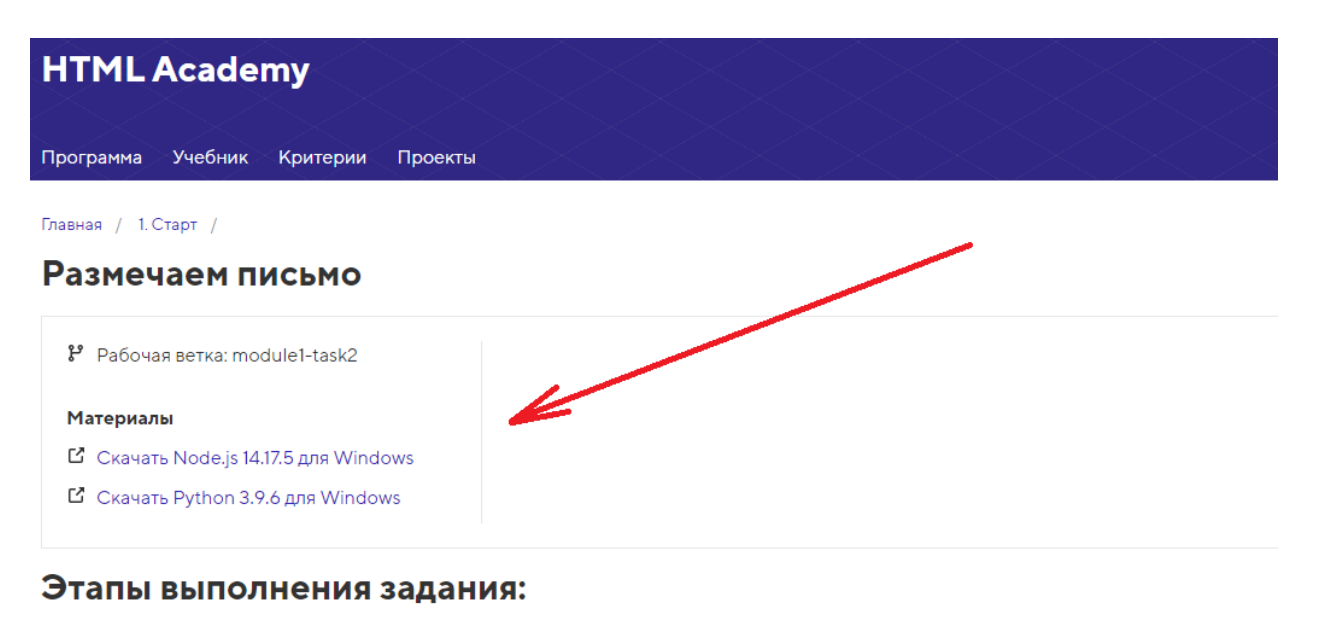

- 1. В форке личного проекта создайте ветку module1-task2.
- 2. Сделайте базовую разметку всех трёх писем. Делать целиком разметку, учитывая сетки, не нужно. Сейчас важно разметить основные части, как это было сделано в демонстрациях к этому разделу.
- 3. Создайте пулреквест из ветки module1-task2 вашего форка в мастер-репозиторий и нажмите зелёную кнопку «Задание готово», чтобы отправить его на проверку.

# <span id="page-33-0"></span>**Управление статьями**

Статьи считываются из папки modules . Папку можно переопределить в файле releaserc.json . Ключ articlesDir

Каждая статья находится в отдельной папке. Само название папки ни на что не влияет, оно используется только для адресации в программе и более легкого ориентирования по статьям

Пример структуры:

```
modules/ // папка модулей
 02-intro/ // модуль
   materials-1 // статья
    assets/ // папка с ассетами
 img.png
    readme.md // контент статьи
   materials-2 // статья
    readme.md // контент статьи
```
В данном примере внутри модуля 2 добавлено 2 статьи. Подключение статей к модулю и настройка позиции статьи в программе описано в разделе «Управление программой модуля»

- Контент статьи находится в файле readme.md
- Название статьи выделяется заголовком 1 уровня

Пример:

```
# Название статьи
Текст статьи
! [Пример картинки] (assets/img.png)
```
Внутри папки со статьей может лежать папка assets со вспомогательной графикой и любыми другими материалами, которые используются в статье. Пример обращения к таким файлам из текста есть в примере выше

# <span id="page-34-0"></span>Управление демонстрациями

Демонстрации позволяют пошагово показывать студенту формирование кода, сопровождая его описанием и наглядным отображением результата

По умолчанию считываются из папки modules. Папку можно переопределить в файле releaserc.json. Ключ demosDir

Каждая демонстрация собирается в отдельной папке. Само название папки ни на что не влияет, оно используется только для адресации в программе и более легкого ориентирования по демонстрациям

# <span id="page-34-1"></span>Конфигурация демонстрации

#### Основной конфиг

Основная конфигурация демонстрации хранится в файле config.json

Пример

```
\{"title": "Заголовок тестовой демки",
```
"description": "Демку можно создавать и редактировать в репозитории. Это ли не чудо?" }

#### Возможные настройки:

- **•** title название демонстрации
- description Краткое описание демонстрации
- $\bullet$  base путь к статике демонстрации. По умолчанию (если base не указан) статика собираются из папки assets , которая лежит внутри папки с демонстрацией. Если для нескольких демонстраций используется один и тот же набор статики, то эту статику можно положить в глобальную папку со статикой на весь курс .( assets в корне репозитория) и добавить base , тогда вся статика будет браться из той папки. Например /assets/demos/barbershop/
- author автор демонстрации. Принимает в себя два параметра
	- image ссылка на картинку (может быть локальной, может быть извне). Путь к картинке прописывается либо абсолютный (со схемой и доменом ) либо относительно папки со статикой. То есть если image указать author/kolia.jpg, то если base не указан, то картинка должна лежать в папке assets внутри демонстрации, а там уже author/kolia.jpg . А если base VKaзан, то внутри папки <br/>base>/author/kolia.jpg
	- name имя автора

Подтянется в блок с описанием шага таким образом

Начнём с базовой разметки документа по макету в Figma

- У нас есть 1
- Указана кодировка 2
- В корневом элементе указан язык 3
- У всей страницы есть 4
- **isTextDemo** необязательный параметр, созданный для показа информации в виде текстовой демонстрации. В параметр можно передать true или false.

Когда флаг активирован, то движок демонстрации считывает только общий config.json И readme.md В ПАПКЕ КАЖДОГО ШАГА. Весь КОНТЕНТ В readme.md считывается как контент шага, чтобы указать заголовок необходимо написать первую строку с решёткой ( # ). Так же заголовок можно указать в конфигурации каждого шага ( config.json ), он тоже подтянется. Вот пример readme.md :

#### $\mathbf{1}$ # Это хедер!!

 $\overline{2}$ 

- $\overline{3}$ Такую простую с виду задачу на самом деле можно решить десятком способов, при этом на ум сначала приходят совершенно неоптимальные решения.
- $\overline{4}$ Перед тем, как переходить к следующим шагам, попробуйте прийти к самому оптимальному из них.

Папка assets для текстовых демонстраций должна находиться в корневой директории самой демонстрации, там где config.json.

- $\bullet$   $\pm$ ав Открытая вкладка по умолчанию. Возможные значения: Browser, Layout. Может быть переопределено в настройках отдельного шага
- delimiterPosition Изменяет ширину панели редактирования, Возможные значение: от 0 до 1. Может быть переопределено в настройках отдельного шага
- viewportSize Размер вьюпорта браузера. Возможные значения: 100%, 400px, 800px, 1000px, 1500px. Может быть переопределено в настройках отдельного шага
- viewportZoom Значение масштабирования браузера. Возможные значения: 0.5, 0.75, 1, 1.5. Может быть переопределено в настройках отдельного шага

#### **Контент демонстрации**

content.json – файл с контентом демонстрации. Система автоматически туда сохраняет код. Руками лучше не редактировать, чтобы не сломать. Вместо этого файла система так же проверяет на формат хранения в виде файловой структуры. Структура описана ниже

assets – папка с ассетами для демонстрации (картинки, вспомогательные файлы)

Пример демонстрации

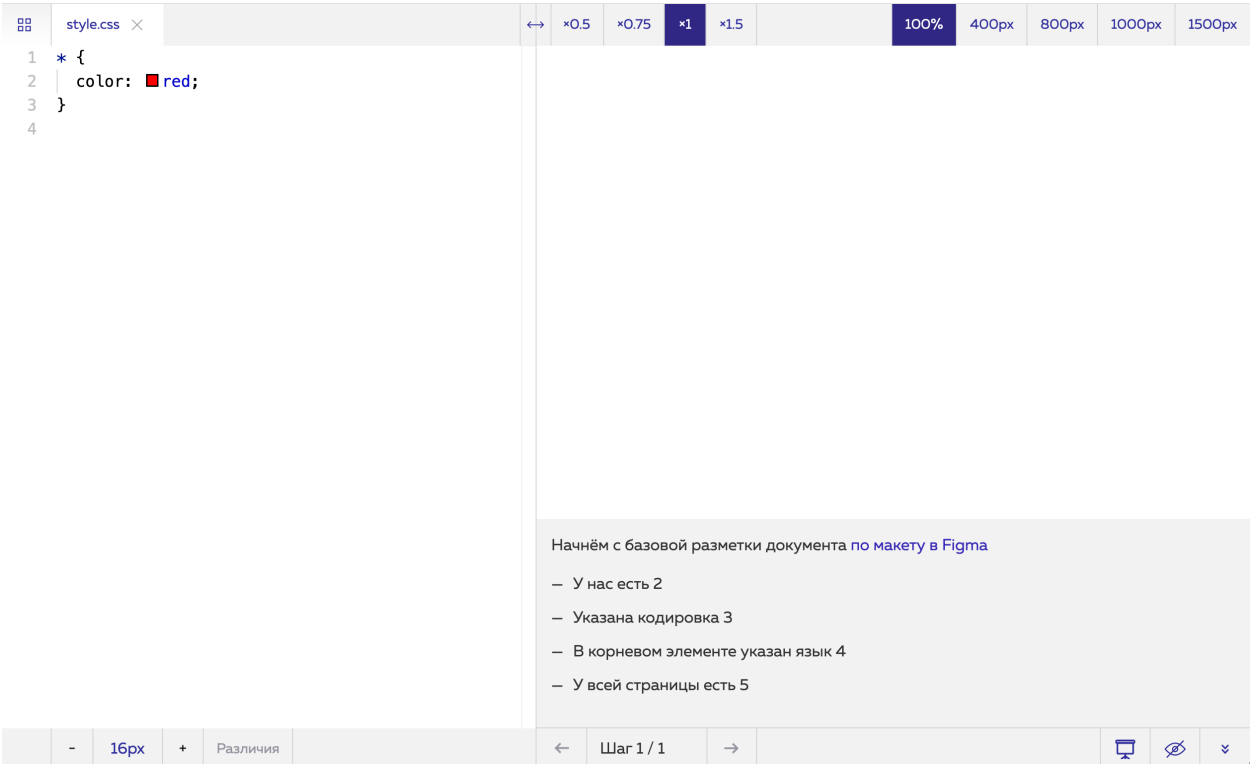

### <span id="page-37-0"></span>**Управление шагами демонстрации**

Шаги демонстрации размещаются в отдельных пронумерованных папках.

В каждой папке должен быть файл config.json с конфигурацией для этого шага демонстрации. Значения ключей, используемых в этом файле, переопределяют значения, указанные в основном файле конфигурации.

В файле readme.md хранится описание шага демки.

Пример структуры шагов

```
modules/ // папка модулей
 02-intro/ // модуль
  demo-1 // демонстрация
    assets/ // папка с ассетами
    01/ // первый шаг
     code/ // папка с кодом шага
     config.json // кофиг шага
```
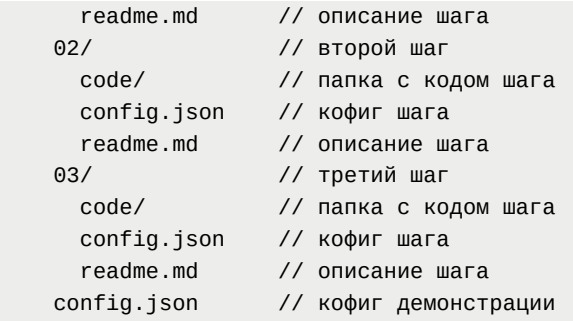

#### Настройки шага

- **•** title Название шага демки
- **mode Режим шага. Сейчас доступен только "render-single-html"**
- visibleTabs Список путей до файлов, для которых будут созданы табы с редакторами. Например, ["catalog.html", "js/index.js"]
- activeEditor Путь к файлу, для которого открыт редактор и таб с которым будет открытым. Например, "catalog.html"
- tab Открытая вкладка по умолчанию. Возможные значения: Browser, Layout.
- delimiterPosition Изменяет ширину панели редактирования, Возможные значение: от 0 до 1.
- $\bullet$  viewportSize Размер вьюпорта браузера. Возможные значения: 100%, 400рх, 800px, 1000px, 1500px.
- $\bullet$  viewportzoom Значение масштабирования браузера. Возможные значения: 0.5, 0.75, 1, 1.5.
- $\bullet$   $\overline{\text{cosole}}$  Активирует консоль в шаге. "active" активирует консоль в закрытом режиме; "opened" – активация в открытом виде

Значения валидируются при построении демонстрации, результат выводится в консоль.

## <span id="page-38-0"></span>**Подключение ресурсов демонстрации**

Ресурсы, расположенные в папке assets внутри основной папки демонстрации, доступны по пути assets .

Пример подключения в разметке:

```
<link rel="stylesheet" href="assets/style.css">
<link rel="stylesheet" href="assets/styles/style.css">
<img src="assets/ease.png">
<script src="assets/popup.js">
```
# <span id="page-39-0"></span>**Файловая структура в шаге**

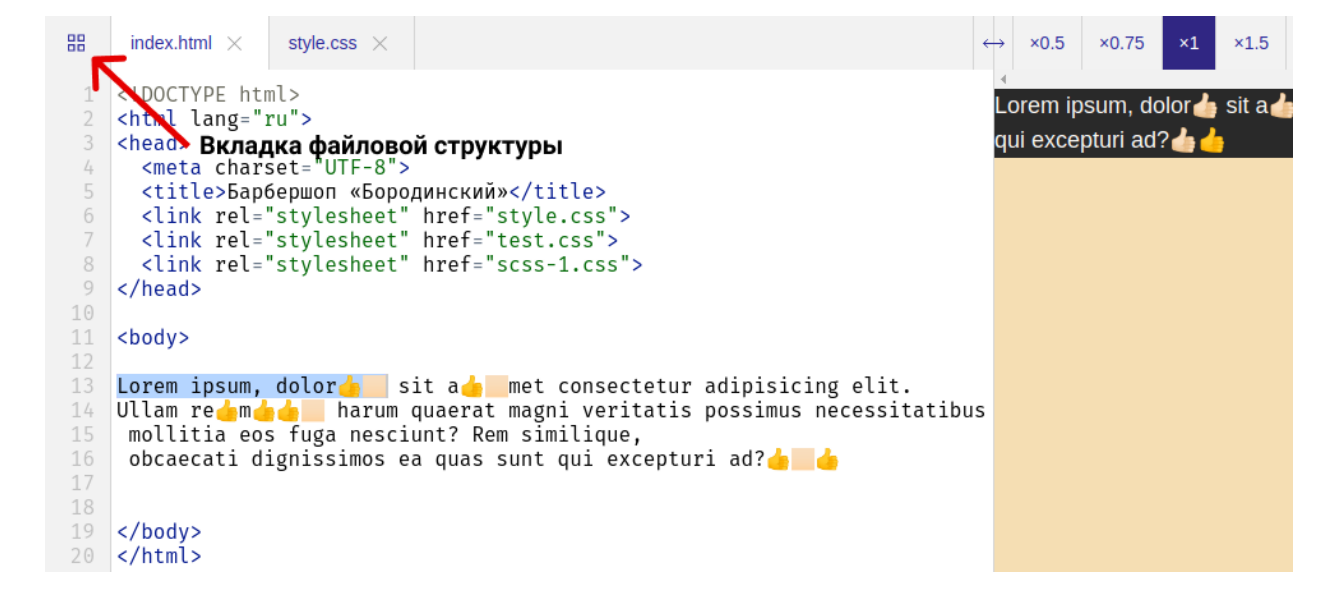

Все файлы из папки code в шаге, кроме игнорируемых сборщиком, попадают в файловую структуру шага в самой демонстрации.

Файлы, отображаются во вкладке с файловой структурой, каждый из них можно открыть в редакторе.

## <span id="page-39-1"></span>**Выделение кода в демонстрации**

Выделение кода в редакторах реализовано посредством добавления комментариев.

Пример выделения для CSS

```
.page-header {
 background-color: #242424;
 color: #ffffff;
}
.page-header__logo {
```

```
\frac{1}{2} /* /*/outline: 5px solid rgba(255, 0, 0, 0.8);
  outline-offset: -5px;7* \t\t\t\t\t*/<sup>}</sup>
```
Пример отображения выделения

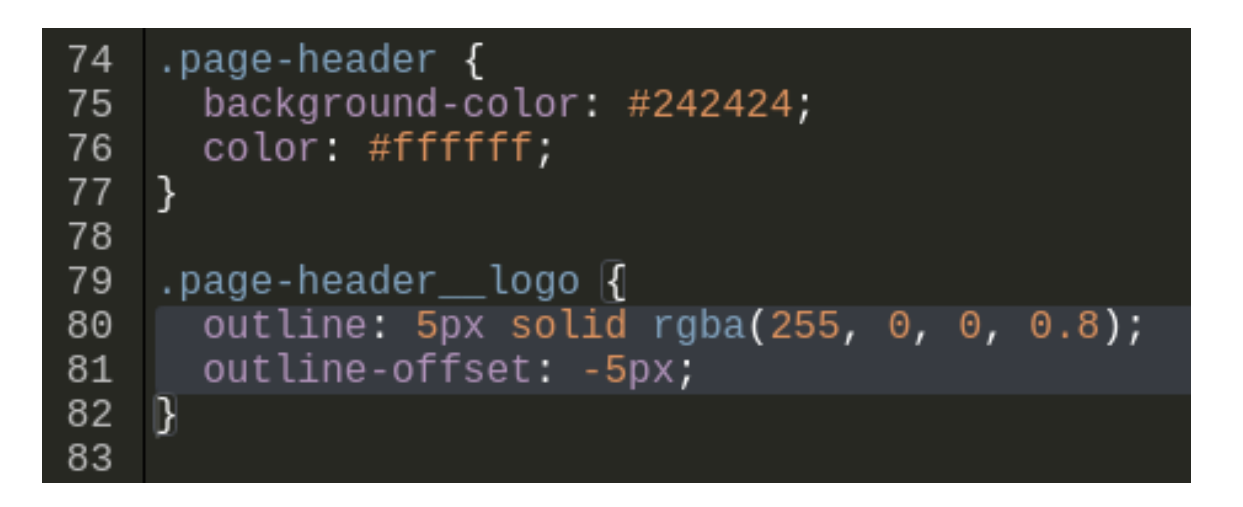

Такие комментарии при отображении вырезаются из кода. Технически это не комментарии, но сделаны комментариями, чтобы было удобнее с ними работать.

Разные типы комментариев:

- Для html открывающий <!-- / -->, закрывающий <!-- \ -->
- Для is открывающий /\* / \*/, закрывающий /\* \ \*/
- Для css открывающий /\* / \*/, закрывающий

Пробелы и переносы строк игнорируются.

# <span id="page-40-0"></span>Управление опросами и тестами

Опросы и тесты позволяют провести срез по навыкам, которые освоил студент

Каждый тест собирается в отдельной папке. Само название папки ни на что не влияет, оно используется только для адресации в программе и более легкого ориентирования по материалам.

Внутри папки необходимо добавить файл content.json, описывающий структуру опроса

Пример конфига

title: Заключительный тест type: test description: Повторим и закрепим всё, что мы узнали из курса wizard: true questions: - id: 1 title: | Что оценивает O-нотация? type: single options: - id: 1 value: Скорость выполнения алгоритма в худшем случае в зависимости от количества в ходных данных. correct: true - id: 2 value: Скорость выполнения алгоритма в лучшем случае в зависимости от количества в ходных данных. correct: false resultMessage: | Нет, ведь тогда почти все алгоритмы работали бы максимум за O(n), а оценка такая пригодилась бы в редких случаях. На всякий случай стоит перечитать первый раздел. - id: 3 value: Среднюю скорость выполнения алгоритма в зависимости от количества входных д анных. correct: false resultMessage: | Неверно — лучше перечитайте первый раздел. В нём говорилось, что измеряет O-нота ция и зачем она вообще нужна. - id: 2 title: | Какая из сложностей ниже самая большая? type: single options: - id: 1 value: O(logn). correct: false resultMessage: | Наоборот, это самая быстрая из всех представленных сложностей. Больше та сложнос ть, у которой выражение в O-нотации больше. - id: 2 value: O(n²). correct: false resultMessage: | Это не самая большая сложность. Сравните все выражения в скобках O-нотации ещё р аз. - id: 3 value: O(n!). correct: true

Возможные настройки

- **•** title название теста
- type тип тест test (результаты важны) или опрос survey (важен только сам факт заполнения)
- description **ОПИСАНИЕ**
- wizard true отображение по одному вопросу на странице, false отображение всех вопросов сразу
- successMessage сообщение в случае успешного прохождения
- **•** failureMessage сообщение в случае ошибки
- questions список вопросов, где каждый вопрос может содержать следующие настройки
	- **id уникальный идентификатор вопроса**
	- title текст вопроса
	- description подробное описание вопроса  $\circ$
	- $\circ$  type тип вопроса single выбор одного варианта ответа, multiple множественный выбор нескольких вариантов, text - ввод строки с ответом
	- o options перечень вариантов ответа, где каждый вариант может содержать следующие настройки:
		- **id уникальный идентификатор варианта**
		- **value занечение для выбора**
		- **Correct флаг, корректный или нет это вариант**
		- $\blacksquare$  description ОПИСАНИ $e$  Варианта
		- **resultMessage сообщение, если пользователь выбрал этот вариант**

#### Пример отображения опроса

# **25 10.7. Заключительный тест**

Повторим и закрепим всё, что мы узнали из курса

#### 1. Что оценивает О-нотация?

- ◯ Скорость выполнения алгоритма в худшем случае в зависимости от количества входных данных.
- Скорость выполнения алгоритма в лучшем случае в зависимости от количества входных данных.
- ◯ Среднюю скорость выполнения алгоритма в зависимости от количества входных данных.

Ответить

# <span id="page-43-0"></span>**Управление подготовкой к курсу**

Отдельный раздел программы предназначенный для прохождения материалов, которые необходимо изучить до старта курса

Материалы собираются из файла prepare/program.json . Структура и формат данных аналогичен модулям

#### Главная /

### Подготовка к курсу

Мы подготовили для вас набор материалов, который необходимо изучить перед началом курса. Также раздел поможет после окончания обучения освежить знания и вспомнить некоторые моменты

```
Подготовка к первому разделу
   Изучите материалы
\mathcal{O} 1. Глоссарий терминов для Git и GitHub
   Знакомимся с необходимыми для работы определениями.
\mathcal{C} 2. Введение в системы контроля версий
   На курсе вся работа с кодом будет строиться с помощью системы контроля версий Git. В статье мы собрали все базовые понятия этой системы и
   принципы работы в команде.
\mathcal{C} 3. Регистрация на Гитхабе. Работа через GitHub Desktop
   Особенности установки и настройки клиента для работы с GitHub.
Текстовые редакторы
   Изучите материал
\mathcal O 4. Обзор редакторов для верстальщика
   Большая часть рабочего времени верстальщика проходит в текстовом редакторе. Наиболее популярные из них разобраны в данной статье.
Тренажёры ко второму разделу
   Пройдите тренажёры
© 5. Основы HTML и CSS
Ӧ 6. Структура HTML-документа
○ 7. Разметка текста
© 8. Ссылки и изображения
© 9. Знакомство с таблицами
\bullet 10. Формы. Знакомство
```
# <span id="page-44-0"></span>**Управление материалами в Markdown**

Все текстовые материалы хранятся в формате Markdown. Система автоматически поддерживает все стандартные элементы разметки Markdown <https://guides.github.com/features/mastering-markdown/>и автоматически преобразовывает их в HTML-элементы для отображения на страницах курса

Дополнительные возможности:

Вставка ссылок на видео

Ссылки на видео на Vimeo, YouTube или Кинескоп автоматически разбираются. На страницу подставляет плеер для воспроизведения видео

![Пример Видео](<https://player.vimeo.com/video/259411563>)

#### Пример отображения

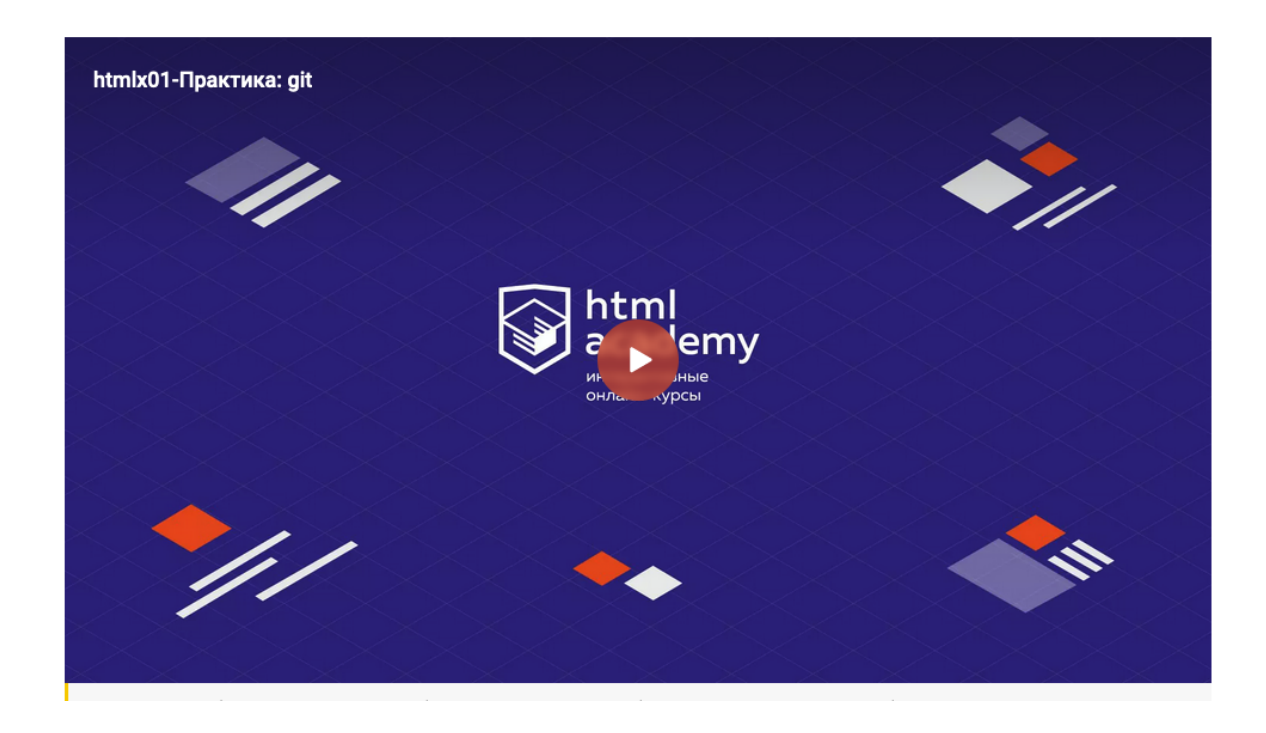

Подпись к блоку кода

Дает возможность добавить аккуратную подпись к блоку с кодом

```
```html В данном случае анимация будет применена к элементу circle
<circle …>
   <animate .../>
</circle>
```
#### Пример отображения

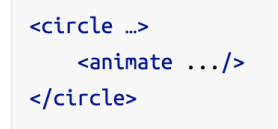

В данном случае анимация будет применена к элементу circle

# <span id="page-45-0"></span>**Работа со статикой**

Всю статику по курсу можно хранить прямо внутри курса, и больше не надо ее закидывать ни в какие другие места.

Есть два типа статики:

- Глобальная
- Локальная

### <span id="page-46-0"></span>**Глобальная статика**

В корне проекта можно создать папку assets и положить туда статику, которая может использоваться на курсе в нескольких местах.

Например на курсе по верстке, вся статика демок по Барбершопу лежит в глобальной папке. Так как демок по барбершопу несколько, то удобнее не дублировать эту статику, а хранить в одной папке

/assets /demos /barbershop /img logo.svg ...

В материалах в данном случае, используя картинки, путь указывается от корня проекта. Например вот так, для использования логотипа в каком-то задании

```
![](/assets/demos/barbershop/img/logo.svg)
```
### <span id="page-46-1"></span>**Локальная статика**

Внутри отдельных сущностей может использоваться своя локальная статика. Например внутри отдельного задания может лежать своя папка assets

```
/modules
  /01-intro
   /task-1
     /assets
        preview.jpeg
```
В задании в данном случае, используя картинки, путь указывается следующим образом

![](assets/preview.jpeg)

# <span id="page-47-0"></span>**Воспроизведение курса**

Запустив курс локально или развернув его на сервере его можно просмотреть и пройти.

Пример программы курса

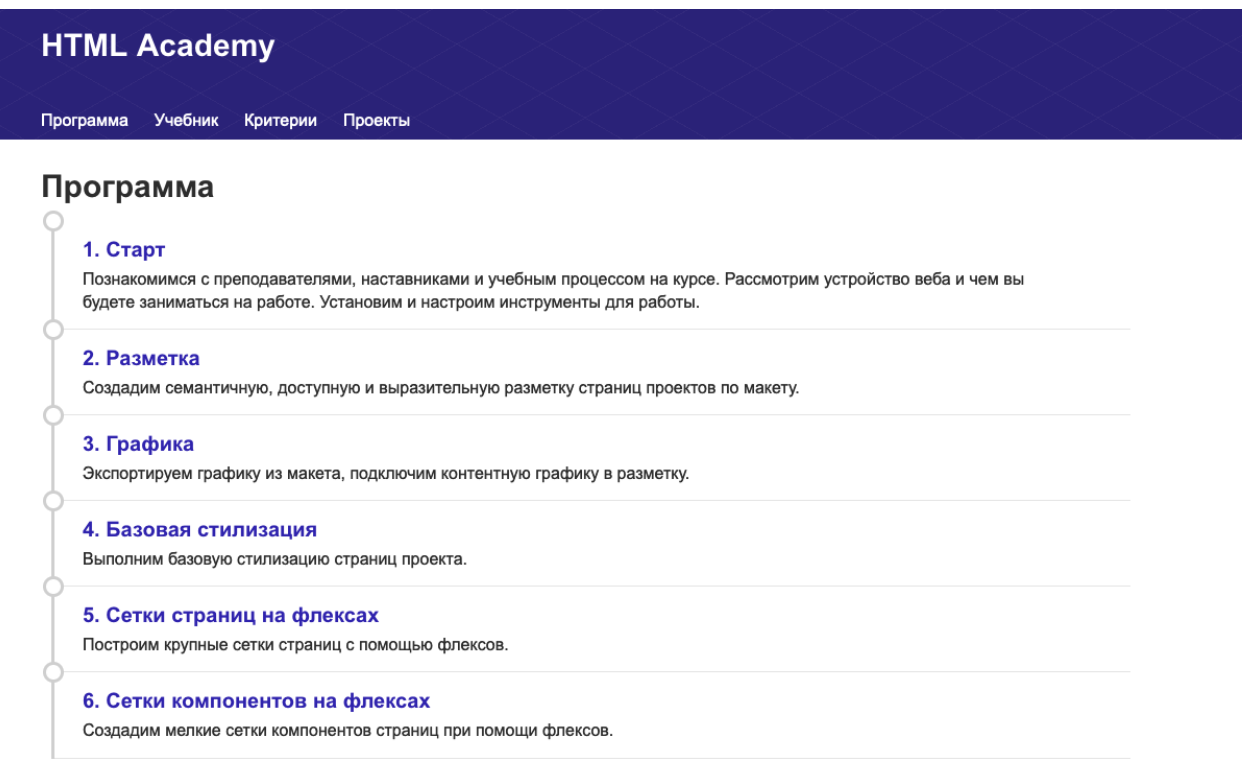

На основе созданных в конфигурации материалов система разворачивает курс и настраивает навигацию по нему для пользователей

Все материалы курса доступны для просмотра и прохождения

Пример модуля курса

Главная /

## 1. Старт

Познакомимся с преподавателями, наставниками и учебным процессом на курсе. Рассмотрим устройство веба и чем вы будете заниматься на работе. Установим и настроим инструменты для работы.

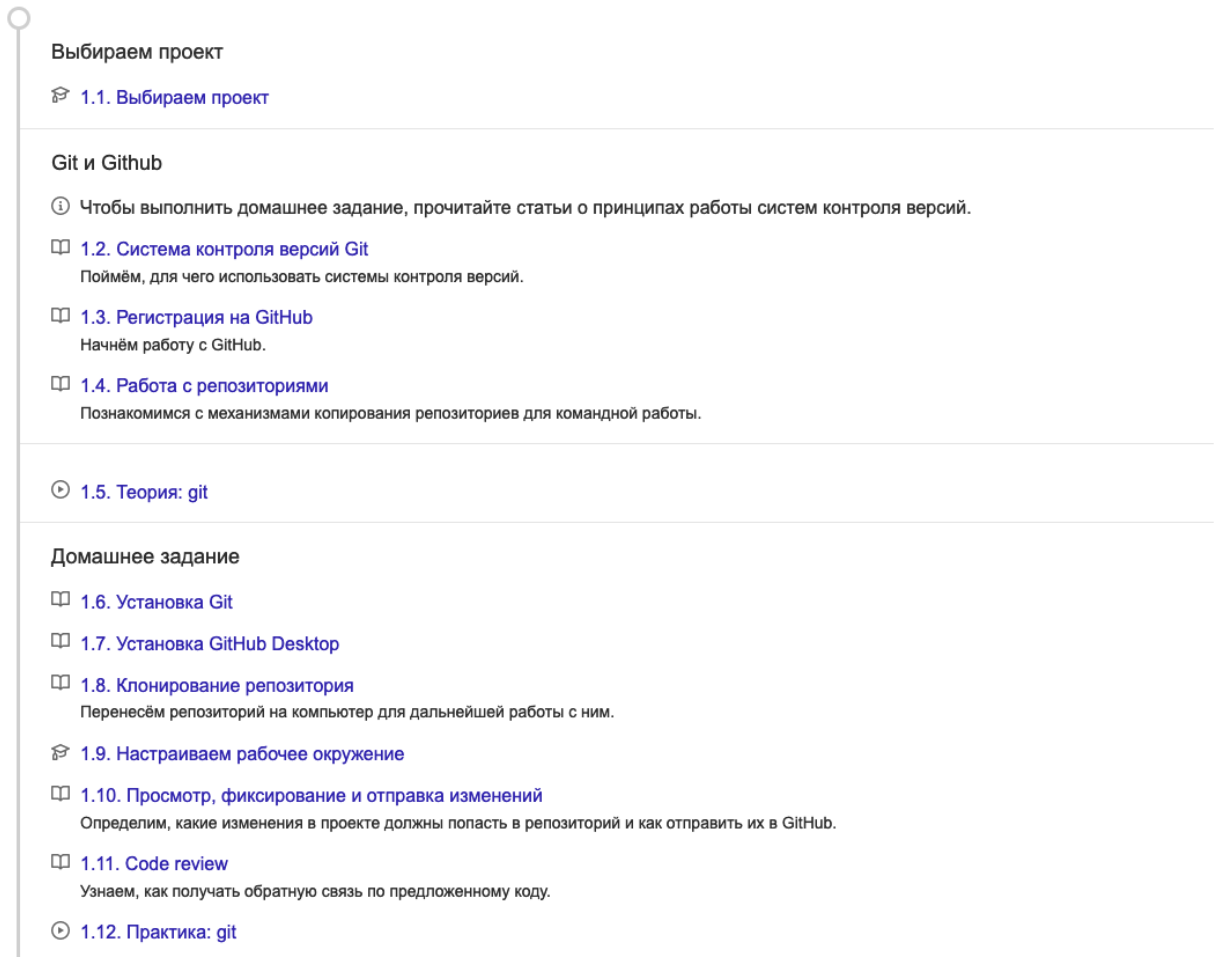

Локальный запуск курса осуществляется командой npm start

#### На сервере курс доступен по специальному созданному для него адресу